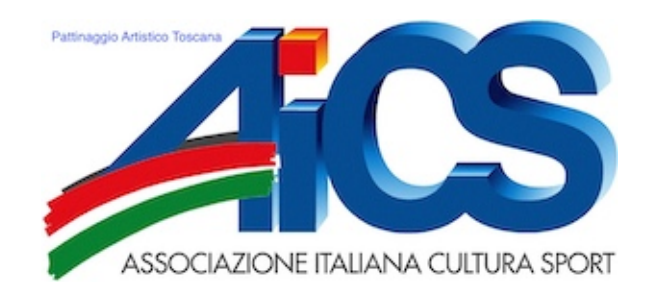

#### **Tutorial registrazione e iscrizione atleti**

- Collegarsi al sito http://pattinaggio.aicstoscana.it
- Prima di tutto è necessario registrarsi tramite il tasto "registrati" in alto a destra della pagina web per poter creare un solo account per associazione sportiva. Inserire la mail ufficiale della società.

La password deve contenere almeno una lettera maiuscola, un numero ed un carattere. Dopo la registrazione verrà automaticamente inviato un link alla vostra casella di posta per poter confermare l'account.

Una volta confermato dovrete attendere il riconoscimento e l'abilitazione da parte dell'Aics Regionale per poter operare sul portale. A conferma ricevuta potrete procedere con le iscrizioni.

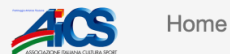

#### Registrazione avvenuta

La registrazione nel sistema è avvenuta con successo

Ti è stata inviata una mail con un link di conferma. Per accedere al sistema è necessario seguire le istruzioni della mail ed attendere che l'amministratore abiliti il tuo account

- Selezionare la pagina "Attività/Iscrizione" e successivamente "Trofeo Regionale"
- Inserire nominativo, sesso, anno di nascita e premere "aggiungi"

### Inserimento atleti

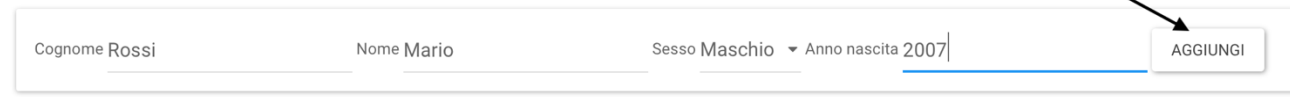

- Ripetere il procedimento per tutti i nominativi che prenderanno parte al regionale
- Nella parte inferiore potrete vedere tutti gli atleti appena inseriti e controllarne i dati. Fatto ciò potete proseguire tramite il tasto "prosegui e conferma le categorie"

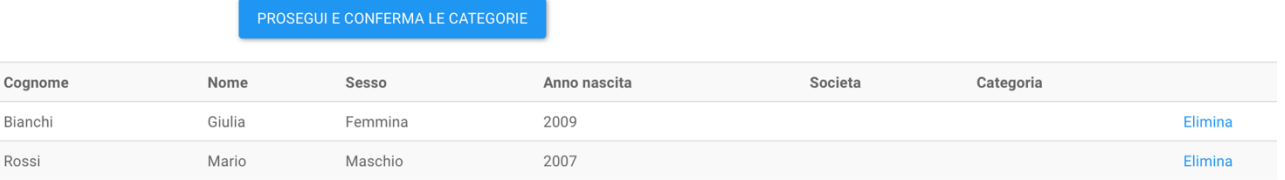

- Adesso è necessario selezionare la categoria tra quelle possibili

## Conferma Categorie ed Atleti

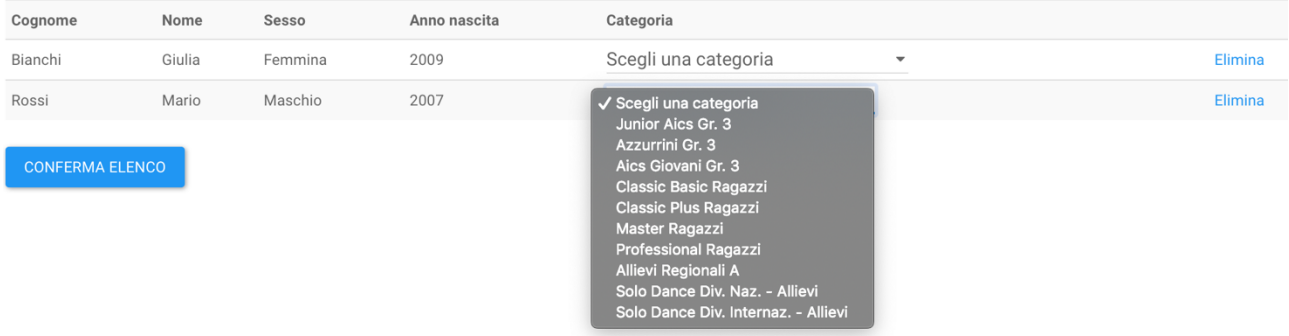

- Confermare l'elenco tramite l'apposito tasto

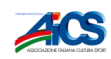

Attività/Iscrizione Home

Ciao

# Inserimento atleti confermato!

- Per qualsiasi chiarimento scrivere a aicsartistico@gmail.com

Un caro saluto Antonelli Fabio